# **Q Uhenbreek Elektrenik:** 08.02 Be

# **Décodeur multiprotocole pour locomotive 73500**

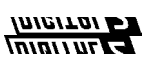

Pour locomotives Arnold, Bemo, Brawa, Fleischmann, Roco, Trix.

# **Caractéristiques du 73500**

- Décodeur multiprotocole régulé pour DCC, Motorola et Selectrix
- Convient aux moteurs à courant continu et à collecteur à cloche jusqu'à 500 mA
- Fonctionnement régulier du moteur alimenté par un courant à 8,75 KHz
- 14, 27, 28, 31, 128 pas de vitesse, selon le format de donnés
- Adresses courtes (1-127) et longues (128-9999)
- Conforme aux normes NMRA
- Vitesses minimale, maximale et médiane paramétrables
- Diagramme de vitesse pour 14, 28 et 31 modes de pas de vitesse
- Programmation sur voie principale (DCC)
- Vitesse de manœuvre (demi vitesse) commutée par F3
- Accélération/freinage commutable par f4
- Eclairage en fonction du sens de marche, intensité variable, commutable par f0
- Réagit au signal de freinage DCC (par ex. Power 3) ou à la diode de freinage Selextric ou aux zones de freinage en courant continu
- Protégé contre la surchauffe
- Toutes les sorties protégées contre les courts-circuits
- Fonctionne en CC analogique avec commutation automatique en mode numérique
- Programmation de toutes les variables de configuration (VC) avec les appareils numériques aux formats DCC, Motorola et Selectrix
- En DCC, programmation par registre, en VC directement ou par pagination
- Mise à jour par mémoire Flash

# **Description**

- Le décodeur 73500 est un très petit décodeur multiprotocole. Il peut être utilisé dans les systèmes numériques DCC, Motorola et Selectrix et fonctionne aussi en mode analogique sous courant continu.
- Le décodeur fournit un courant à la fréquence de 18,75 KHz et convient ainsi non seulement aux moteurs CC, mais aussi aux moteurs à collecteur à cloche (par ex. Faulhaber, Maxon, Escap) d'une puissance unitaire continue de 500 mA maximum. Des intensités de démarrage supérieures sont bien tolérées.
- Le paramétrage de la courbe de vitesse est fait soit par les vitesses minimale, médiane et maximale soit par les différentes variables de configuration pour chaque pas de vitesse.
- La compensation de charge peut être adaptée à chaque moteur.
- Le décodeur est équipé de deux sorties d'éclairage dépendant du sens de marche. Les touches de fonction f3 et f4 permettent de commuter la vitesse de manœuvre et l'inertie.
- Le décodeur peut être programmé par l'Intellibox, les centrales DCC, Märklin et Selectrix et le programmateur Selectrix. Toutes les VC sont paramétrables par tous ces appareils.
- Dans sa configuration d'origine, le décodeur reconnaît automatiquement les formats DCC et Motorola. Sur un réseau Selectrix, il faut au préalable programmer l'adresse du décodeur. Le format des données passe alors en « Selectrix pur » (VC49, bit 4=1). Seule une programmation DCC permet alors d'adapter le décodeur à un autre format.
- Si le décodeur doit être utilisé sur un réseau CC analogique, une variable de configuration doit être paramétrée en conséquence. Si le décodeur est en mode analogique et est utilisé sur un réseau numérique, il reconnaît automatiquement le courant numérique et commute en mode numérique.

# **Montage du décodeur 73 500**

#### **Connexion du moteur**

Connectez le câble rouge du décodeur à la prise de courant des roues droites, le câble noir à la prise de courant des roues gauches. Les câbles orange et gris sont connectés aux deux bornes du moteur.

Vérifiez le sens de marche. En cas d'erreur, inversez les câbles orange et gris.

Important : le dispositif antiparasite du moteur doit rester en place.

#### **Connexion des fonctions spéciales.**

Connectez le câble jaune à l'éclairage arrière et le câble blanc à l'éclairage avant. Le second pôle des ampoules est connecté au châssis de la locomotive (masse). Si l'éclairage ne s'allume pas en concordance avec le sens de marche, il faut alors inverser les câbles orange et gris connectés au moteur.

Pour un allumage indépendant du sens de marche, les câbles jaune et blanc peuvent être connectés ensembles.

Conseil : si le sens de marche de la locomotive ne correspond pas à l'affichage sur la centrale, vous pouvez inverser le sens de marche par la VC 29 Bit 0.

#### **Fixation du décodeur dans la locomotive**

Utilisez l'adhésif double face joint pour fixer le décodeur dans la locomotive. L'adhésif isole le décodeur de surfaces conductrices et le maintient en place.

#### **Avant mise en service**

Vérifiez le bon montage à l'aide d'un ohmmètre. Vérifiez que le décodeur n'est pas en contact avec une surface conductrice d'électricité ! Vérifiez aussi lors du remontage de la locomotive qu'il ne peut se produire aucun court-circuit ni qu'aucun câble soit coincé.

**Un court-circuit sur le moteur, l'éclairage, le frotteur et les roues détruit le décodeur, voire l'électronique de la locomotive !**

### **Mise en service du décodeur**

#### **DCC/Motorola**

Saisir l'adresse 3 sur le pupitre de commande. Le décodeur fonctionne au format sous lequel il a été requis, Motorola ou DCC avec 28 pas de vitesse.

#### **Selectrix**

Lire l'adresse avec une centrale Selectrix, un programmateur Selectrix ou un Intellibox (au format Selectrix). Au besoin, changer l'adresse.

Le format du décodeur est automatiquement configuré au format Selectrix (CV49 Bit 4 = 1).

#### **Programmation**

Le fondement de tous les réglages possibles du décodeur est constitué par les variables de configuration (VC) selon les normes DCC. Les décodeurs peuvent être programmés à l'aide de l'Intellibox, de centrales DCC, de centrales Selectrix, du programmateur Selectrix et des centrales Motorola.

#### **Programmation avec l'Intellibox**

Nous recommandons d'utiliser le menu de programmation DCC quelque soit le format d'utilisation ultérieur du décodeur.

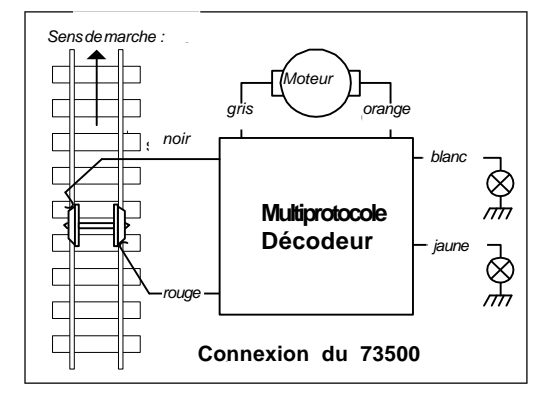

L'Intellibox permet la programmation des décodeurs DCC grâce à un menu de saisie conviviale. Il n'est pas nécessaire de calculer péniblement les adresses longues. L'adresse peut être saisie directement. L'Intellibox calcule automatiquement les valeurs des VC 17 et VC 18. De plus, elle place le bit 5 de la VC 29 à 1 afin que le décodeur exploite aussi les adresses longues. La procédure exacte est décrite dans le chapitre approprié du manuel de l'Intellibox.

## **Programmation avec des appareils DCC**

Utilisez le menu de programmation de votre central DCC pour lire et programmer les VC par registre, en direct ou paginés. Il est aussi possible de programmer le décodeur par une voie de programmation. La procédure exacte est décrite dans le chapitre approprié du manuel de votre centrale.

#### **Programmation des adresses longues sans menu de programmation**

Si la programmation est effectuée à partir d'une centrale qui ne dispose pas d'un menu de saisie, la valeur des VC 17 et VC 18 doit être calculée. Exemple pour l'adresse 2000.

- Divisez l'adresse par 256 (2000:256 = 7 reste 208).
- Prenez le résultat entier (7) auquel vous ajoutez 192.
- Le résultat (199) est la valeur à porter en VC 17.
- Le reste (208) est la valeur à porter en VC 18.
- Important : le bit 5 de la VC 29 doit être à 1 afin que le décodeur utilise aussi les adresses longues.

#### **Calcul des valeurs des variables de configuration**

Les VC 29 et 49 permettent différents réglages du décodeur. La valeur à saisir est obtenue à partir du tableau des VC par l'addition des valeurs des fonctions sélectionnées.

#### **Exemple :**

Valeur du sens de marche normal = 0 Valeur de 28 pas de vitesse =  $2$ Valeur des pas de vitesse par VC 2, 5,  $6 = 0$ Valeur pour adresse courte  $= 0$ Total des valeurs = 2. C'est la valeur d'usine de la VC 29.

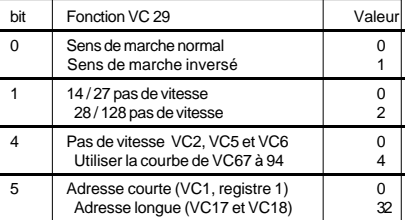

# **Tableau des différentes variables de configuration (VC)**

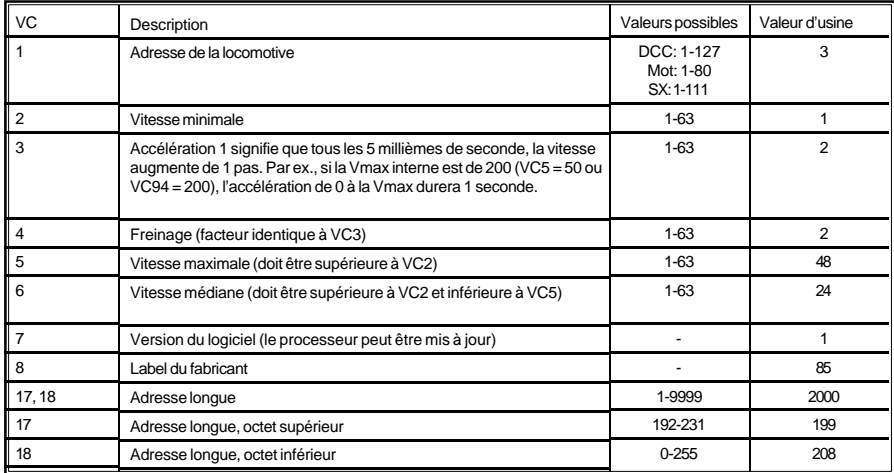

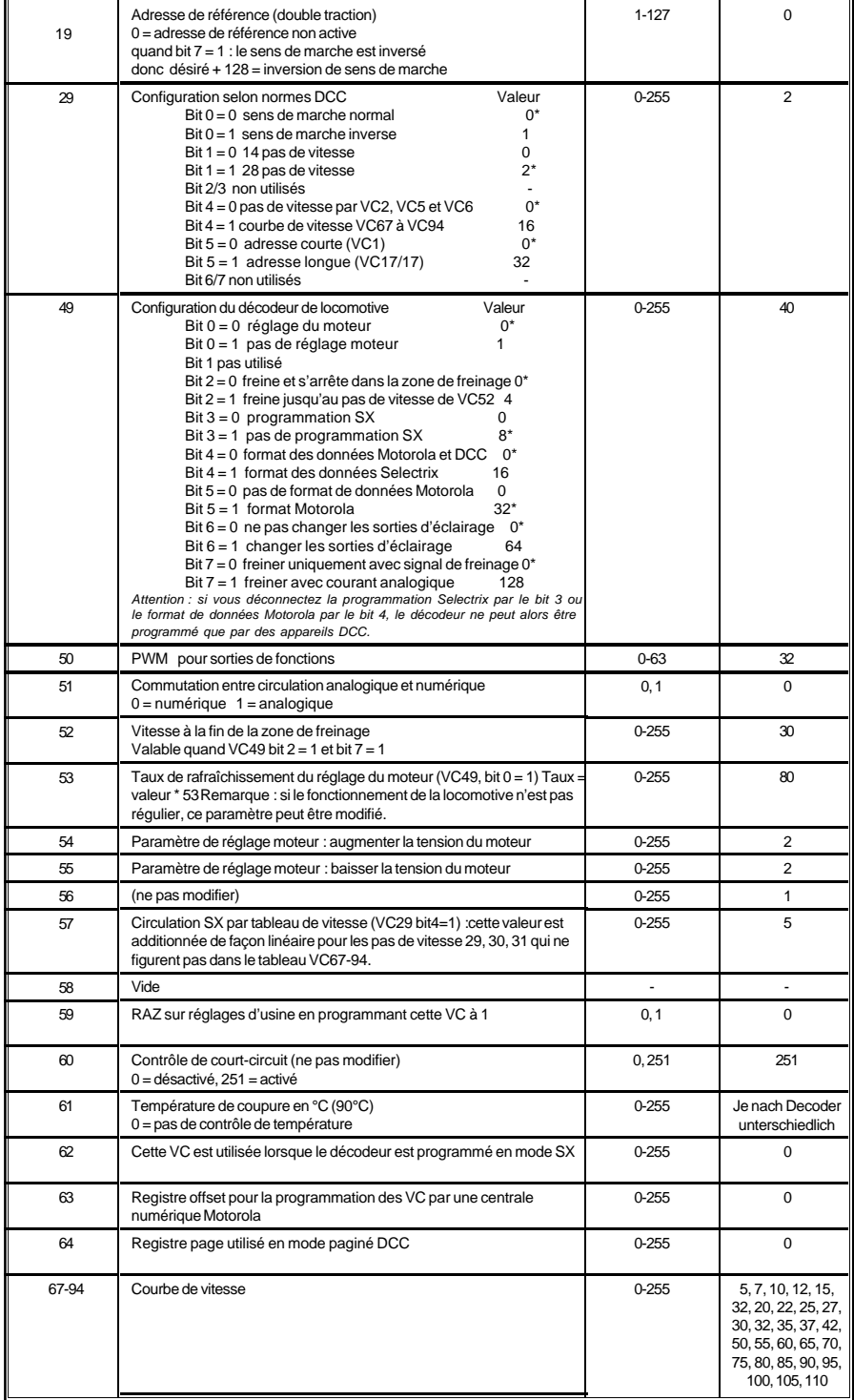

*Die ab Werk eingestellten Werte bei CV 29 und 49 sindmit einem \* versehen .*

#### **Programmation à l'aide d'appareils Selectrix**

Le format de données Selectrix ne dispose que de 5 zones de sauvegarde des données. Les possibilités de programmation sont donc considérablement réduites par rapport à celles des décodeurs en DCC.

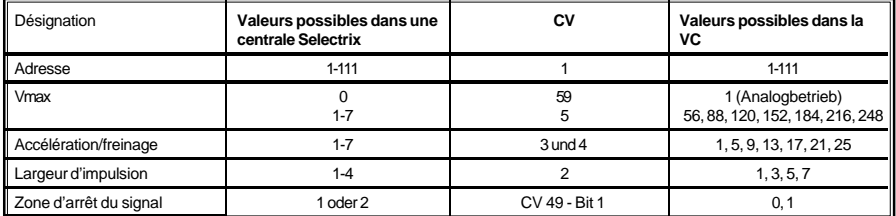

*ab. 1: correspondance entre la saisie sur un programmateur Selectrix et les VC programmées.*

# **Programmation des VC à l'aide d'appareils Selectrix**

Pour atteindre et programmer toutes les VC à l'aide d'appareils Selectrix, nous avons adopté la méthode suivante.

Nous utilisons dans un mode de programmation spécial les zones de sauvegarde 'nombre de zones d'arrêt', 'Vmax' et 'accélération/freinage' pour la transmission des numéros de VC au décodeur et les zones de sauvegarde 'adresse' et 'largeur d'impulsion' pour donner une valeur aux VC.

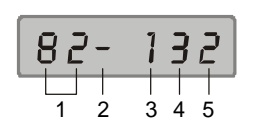

1 – adresse

2 – zone d'arrêt au signal (SA)

3 – Vmax (HG)

4 – accélération/freinage (AB)

5 – largeur d'impulsion

*Attribution des fonctions de l'écran d'affichage des programmateurs Selectrix*

#### *Etape 1* **:**

Vous entrez dans le mode de programmation spécial en saisissant l'adresse 0 et la largeur d'impulsion 4.

*Remarque : l'adresse 0 étant utilisée pour mettre le décodeur en mode programmation, celleci ne peut donc être utilisée en tant qu'adresse du décodeur.*

Sélectionnez la VC que vous voulez atteindre. Pour cela, cherchez dans la table de programmation la ligne désirée, saisissez les valeurs correspondantes 'zone d'arrêt devant un signal' (SA), 'Vmax' (HG), et 'accélération/freinage' (AB).

Le décodeur se trouve en mode programmation des VC et la VC sélectionnée peut être lue et programmée.

#### *Etape 2 :*

Le contenu de la VC peut être déduit des valeurs affichées pour 'adresse' et 'largeur d'impulsion' selon la formule :

Contenu de la VC = valeur de l'adresse + (valeur de la largeur d'impulsion  $-1$ ) \* 100

#### *Etape 3*

Pour modifier la VC, les valeurs affichées doivent être modifiées à l'aide de l'appareil de programmation.

Attention : les valeurs de SA, HG et AB qui apparaissent dans l'étape 1 contiennent les valeurs cryptées pour le numéro de VC et ne doivent pas être modifiées, sinon la programmation ne peut être exécutée.

Formule :

Contenu de la VC = valeur de l'adresse + (valeur de la largeur d'impulsion  $-1$ ) \* 100 'Adresse' peut prendre des valeurs comprises entre 0 et 99 et 'largeur d'impulsion' des valeurs comprises entre 1 et 3.

ont été modifiées sur le programmateur, le décodeur doit être programmé à l'aide des valeurs saisies. Après la programmation, la valeur de la VC peut être lue à l'aide d'une procédure de lecture.

#### *Etape 4 :*

Pour sortir du mode de programmation de VC, saisir les valeurs suivantes : 'Adresse' =

'Largeur d'impulsion' = 4 'Nombre de zone d'arrêt' = 1  $'V$ max' = 1 'Accélération / freinage' = 1

Ensuite, il faut procéder à une nouvelle programmation du décodeur. **Table de codage des numéros de VC pour Selectrix**

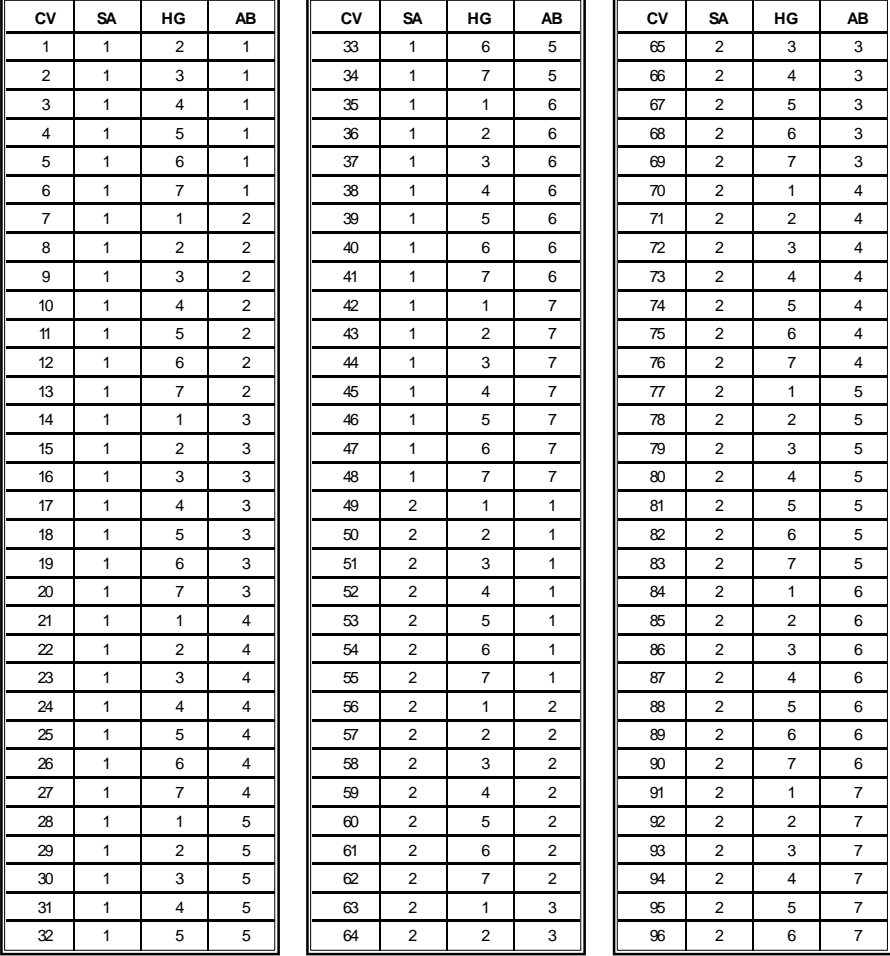

### **Programmation avec une centrale Märklin.**

Une centrale Märklin permet de programmer toutes les VC, mais pas de les lire.

- Allumer et éteindre la centrale.
- Saisir l'adresse du décodeur et allumer la lumière.
- Activer l'inversion de sens de marche pendant environ 10 secondes, jusqu'à l'extinction des feux.
- Mettre le bouton du régulateur sur « 0 ». Les feux arrière clignotent 4 fois lentement.
- Saisir sur la centrale le numéro de la VC à modifier.
- Activer brièvement l'inversion de sens de marche. Les feux arrière clignotent 4 fois rapidement.
- Saisir la valeur que doit prendre la VC.
- Activer brièvement l'inversion de sens de marche. Les feux arrière clignotent 4 fois lentement. Pour programmer d'autres VC, reprendre les points 5 à 8.

Pour sortir de la programmation, appuyer sur le bouton « stop » ou saisir l'adresse « 80 » et activer brièvement l'inversion du sens de marche.

Sur une centrale Märklin, il n'est possible de saisir que des valeurs comprises entre 01 et 80. La valeur « 0 » doit être saisie par l'adresse « 80 ». Les valeurs de VC supérieures à 79 ne peuvent être programmées qu'à l'aide du registre « offset ». Le registre offset est la VC63. Si une valeur > 0 est saisie dans la VC63, alors dans toutes les étapes suivantes de programmation, le contenu de la VC63 est multiplié par 4, additionné à chaque valeur saisie ultérieurement et sauvegardé dans la VC considérée.

#### **Exemple**

La VC49 doit recevoir la valeur 157. Il faut au préalable programmer la valeur 25 dans la VC63. Ensuite, on peut saisir la valeur 57 dans la VC49. La valeur sauvegardée dans le décodeur est donc : 4\*25 + 57. La VC63 doit être ensuite remise à zéro pour pouvoir saisir lors des programmations suivantes des valeurs inférieures à 80.

### **Caractéristiques techniques**

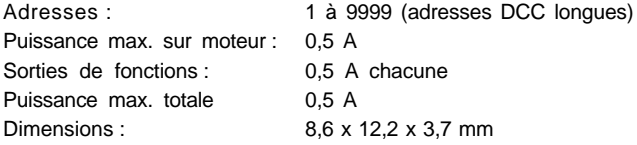

Le décodeur est livré avec l'adresse 03, 28 pas de vitesse ; il peut circuler aux formats DCC et Motorola et être programmé au format de données Selectrix.

## **Etat d'origine**

Le décodeur est livré en mode de fonctionnement DCC/Motorola. Il commute automatiquement d'un format à l'autre. De plus, la possibilité de programmer en mode Selectrix est activée. De ce fait, à chaque mise sous tension, le décodeur génère une courte impulsion sur les sorties moteur. Ceci peut être empêché par la programmation de la VC49.

### **www.uhlenbrock.de**

Notre site Internet permet d'obtenir les dernières informations sur l'Intellibox, les prix, la liste des détaillants ou différents documents à télécharger.

### **Garantie**

Chaque module fait l'objet d'une vérification approfondie avant livraison. En cas de défaut constaté pendant la durée de la garantie de 2 ans, il sera remis en état gratuitement sur présentation de la facture d'achat.

La garantie est caduque en cas d'usage inapproprié du module.

Conformément aux directives de la CEE, le module ne doit être utilisé que dans des véhicules portant le sigle CE.

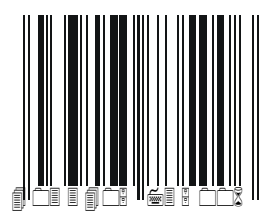